# **Inscription en ligne** Sports - Activités récréatives

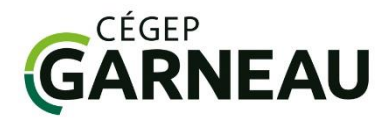

Cliquer sur le lien suivant : [Site d'inscription](https://mon.accescite.net/00969/fr-ca)

## **1- Compte utilisateur:**

**Vous avez déjà un compte utilisateur :**

### **Entrez en inscrivant vos informations dans le coin droit :**

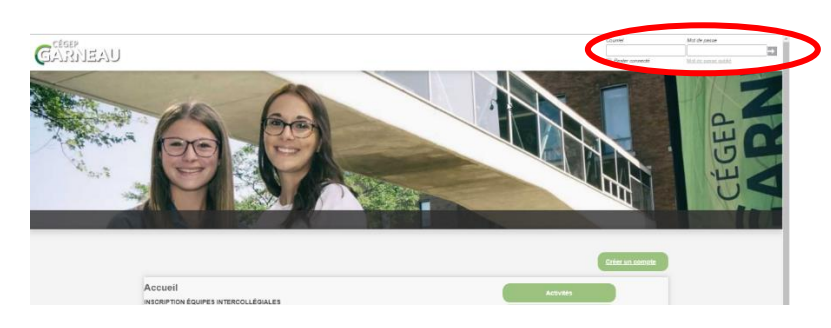

#### **Vous n'avez pas de compte :**

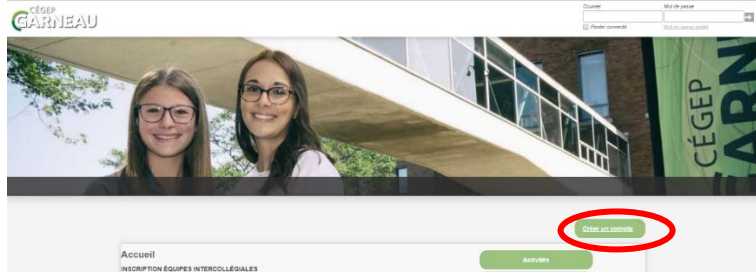

### **Choisissez: « Créer un compte »**

#### **Si vous êtes étudiants au Cégep Garneau:**

Entrez les informations suivantes pour vous connecter

- Votre numéro de DA *(Numéro de demande d'admission)*
- Votre date de naissance : AAAA-MM-JJ
- Utiliser le même courriel que dans votre dossier scolaire
- Choisissez un mot de passe et une question secrète

#### **Si vous n'êtes pas étudiant**

- Cliquez sur « Je ne suis pas étudiant(e) au Cégep Garneau »
- Créez votre compte

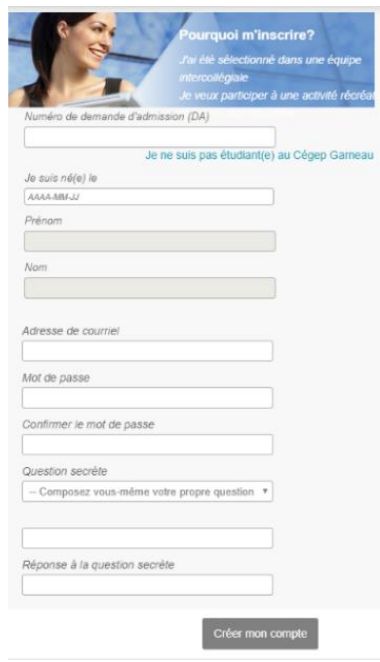

## **2- Choisissez « S'inscrire à des activités »**

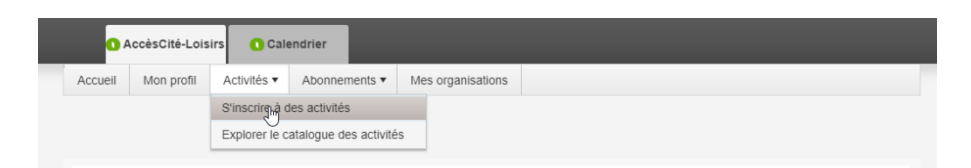

**3 - Effectuez l'inscription en choisissant l'activité voulue**

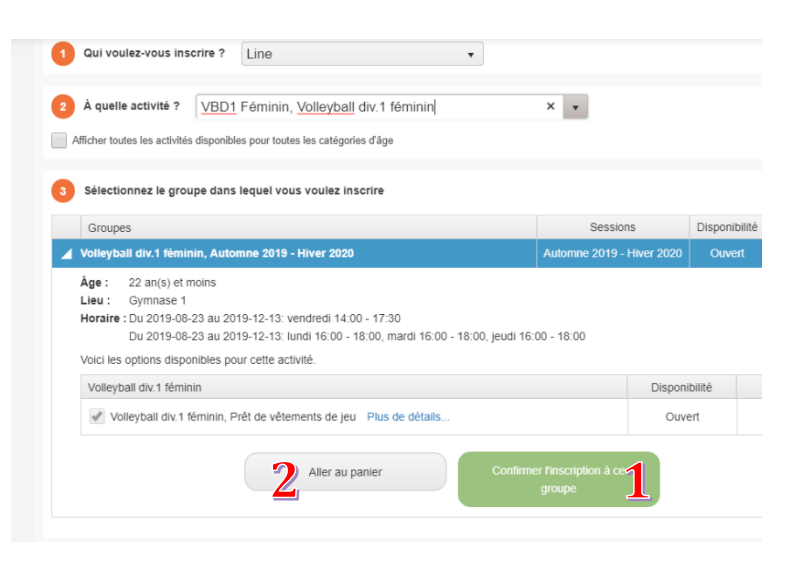

Confirmez l'inscription au groupe et aller par la suite à votre panier.

## **4 - Passez à la caisse et Payez en ligne par carte de crédit**